# **Vejledning til censorformandskab Censor-IT**

**Censorsekretariatet for Kultur og Læring**

c/o Professionshøjskolernes Censorsekretariat, Lembckesvej 3-7, 6100 Haderslev – Tlf. 7266 5160 - mail: censor-it@ucsyd.dk

Censorsekretariatet for Kultur og Læring c/o Professionshøjskolernes Censorsekretariat, Lembckesvej 3-7, 6100 Haderslev -Tlf. 7266 5160 - mail: censor-it@ucsyd.dk

## Dette er en kort vejledning til Censor-IT. Har du spørgsmål, er du altid velkommen til at kontakte os.

# Indholdsfortegnelse

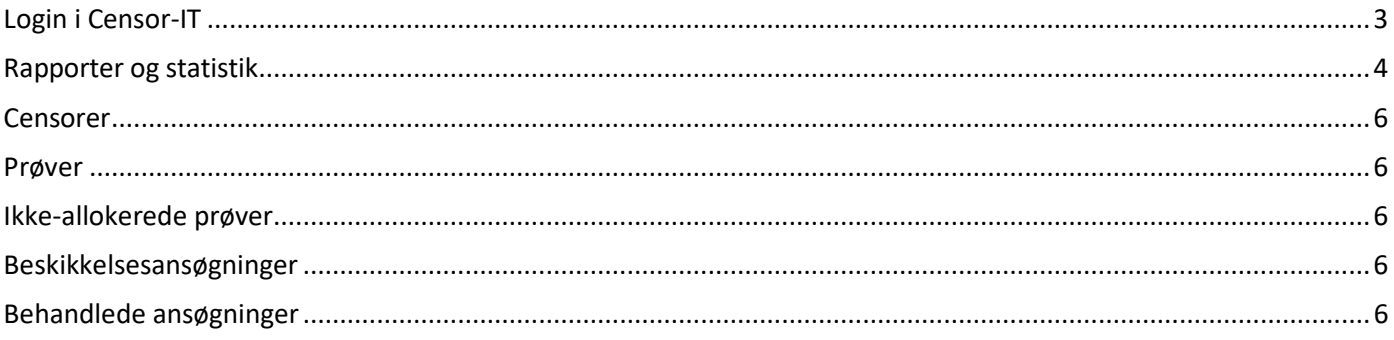

**Censorsekretariatet for Kultur og Læring** c/o Professionshøjskolernes Censorsekretariat, Lembckesvej 3-7, 6100 Haderslev – Tlf. 7266 5160 – mail[: censor-it@ucsyd.dk](mailto:censor-it@ucsyd.dk) 

## <span id="page-2-0"></span>**Login i Censor-IT**

På hjemmesiden [https://xn--kulturoglring-cgb.censor-it.dk/](https://kulturogl%C3%A6ring.censor-it.dk/) kan du se beskikkelsesansøgninger, prøver samt trække forskellige data til årsberetningen.

Vi anbefaler, at du bruger Chrome eller Firefox som browser, når du er på siden.

Log ind med brugernr. og adgangskode.

Hvis du har glemt din adgangskode, klikker du på 'Glemt brugernr. og/eller adgangskode'.

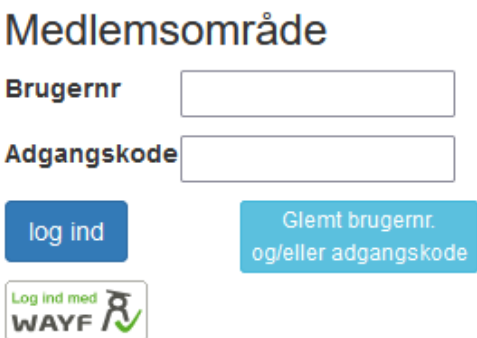

Når du er logget ind, vises disse menupunkter i højre side.

**CENSORFORMAND** 

- <sup>6</sup> Rapporter og statistik
- Censorer
- **O** Prøver
- **@** Ikke-allokerede prøver
- Beskikkelsesansøgninger
- Behandlede ansøgninger

### **Censorsekretariatet for Kultur og Læring** c/o Professionshøjskolernes Censorsekretariat, Lembckesvej 3-7, 6100 Haderslev –

Tlf. 7266 5160 – mail[: censor-it@ucsyd.dk](mailto:censor-it@ucsyd.dk)

## <span id="page-3-0"></span>**Rapporter og statistik**

Her kan du trække data i forskellige rapporter og statistikker til brug for fx udarbejdelse af årsberetning.

Du kan endvidere se en oversigt over ad hoc allokeringer samt opsummering af surveybesvarelser.

# Rapporter & statistik

1. Vælg rapport-type og evt. uddannelse

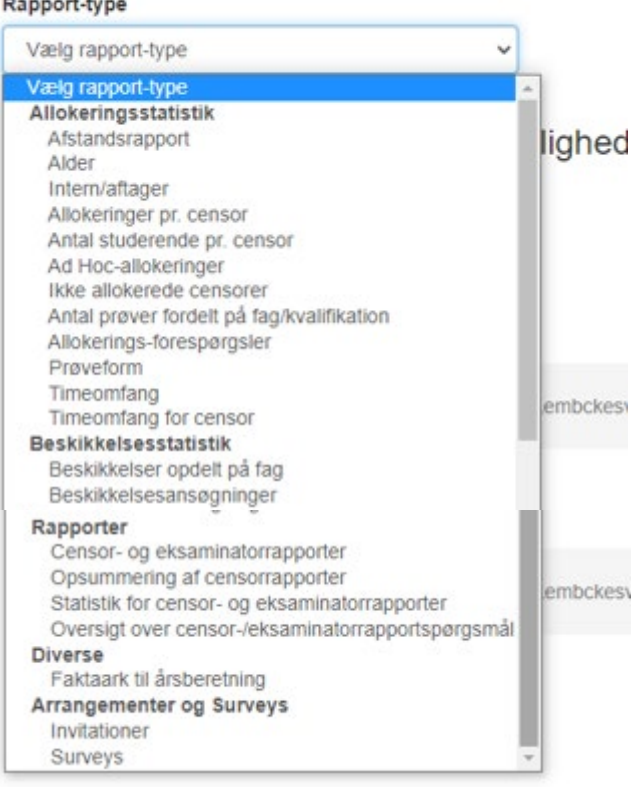

Nedenfor kan du se, hvilke valgmuligheder du har i rapporten "Opsummering af censorrapporter".

Der kan filtreres på fx kategori, kvalifikation og institution.

Ved markering ved "Med kommentar" vises udover kvalitative svar også de kvantitative.

1. Vælg rapport-type og evt. uddannelse

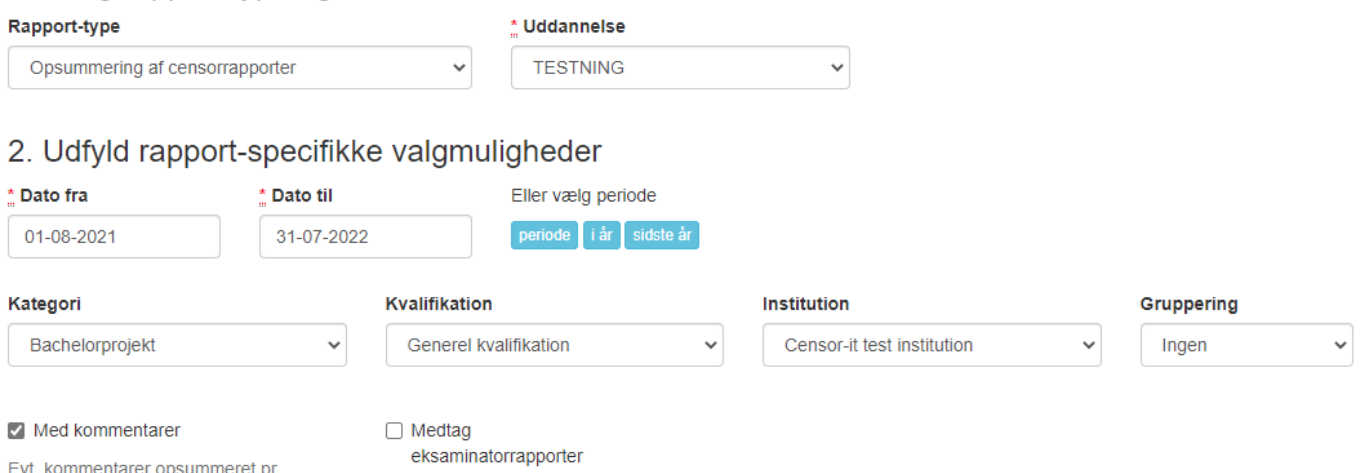

entarer opsummeret pr. spørgsmål

**Censorsekretariatet for Kultur og Læring** c/o Professionshøjskolernes Censorsekretariat, Lembckesvej 3-7, 6100 Haderslev – Tlf. 7266 5160 - mail: censor-it@ucsyd.dk

## <span id="page-5-0"></span>**Censorer**

Her kan du se en oversigt over censorer. Der er forskellige søgemuligheder – fx kan du søge censorer frem i et specifikt fag / modul.

### <span id="page-5-1"></span>**Prøver**

Her kan du se prøver, hvortil der er allokeret en censor.

## <span id="page-5-2"></span>**Ikke-allokerede prøver**

Her kan du se prøver, hvortil der ikke er allokeret en censor.

### <span id="page-5-3"></span>**Beskikkelsesansøgninger**

Her kan du se ansøgninger, som ikke er behandlet.

Vejledning om behandling af beskikkelsesansøgninger finder du [her.](https://censor-it.dk/attachments/cms_file/attachment/305/Vejledning_til_censorformandskab_-_behandling_af_ans%C3%B8gninger_-_Professionsh%C3%B8jskolerne.pdf)

## <span id="page-5-4"></span>**Behandlede ansøgninger**

Her kan du se ansøgninger, som er behandlet.